# **RHEAS Documentation**

*Release 0.2*

**Kostas Andreadis**

June 28, 2016

#### Contents

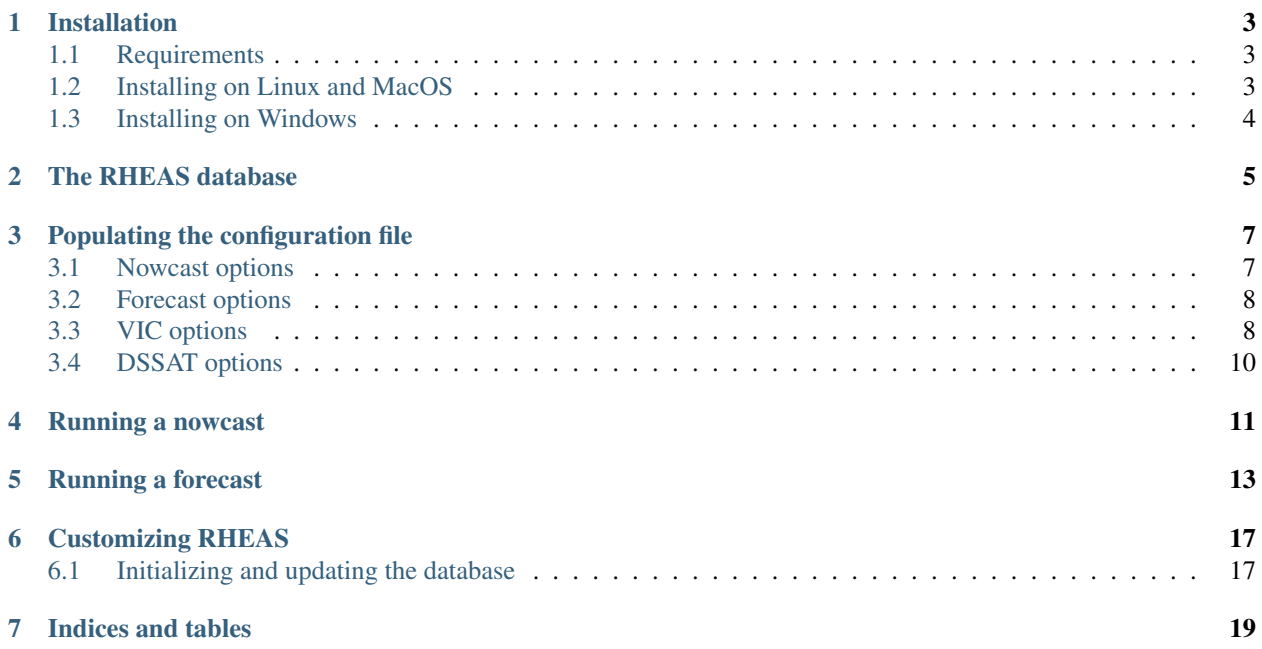

The Regional Hydrologic Extremes Assessment System (RHEAS) is a hydrologic nowcast and forecast framework developed at the NASA Jet Propulsion Laboratory.

Contents:

#### **Installation**

#### <span id="page-6-1"></span><span id="page-6-0"></span>**1.1 Requirements**

The requirements for installing RHEAS include

- [Python](https://www.python.org) and a number of python packages
	- [Numpy](http://www.numpy.org)
	- [NetCDF4](https://github.com/Unidata/netcdf4-python)
	- [GDAL](http://www.gdal.org)
	- [Scipy](http://www.scipy.org)
- [GCC compiler](https://gcc.gnu.org)
- [Automake](https://www.gnu.org/software/automake/)
- [PostgreSQL](http://www.postgresql.org) server with the [PostGIS](http://postgis.net) extension
- [VIC](http://hydro.washington.edu/Lettenmaier/Models/VIC/) model executable
- [DSSAT](http://dssat.net) model executable

Thankfully most of these requirements are automatically installed using [Buildout,](http://www.buildout.org/en/latest/) a Python-based build system for creating, assembling and deploying applications from multiple parts.

In terms of hardware, the recommended requirements include any modern computer system with hard drive storage of at least 250 GB, and memory of at least 4 GB.

#### <span id="page-6-2"></span>**1.2 Installing on Linux and MacOS**

In order to compile RHEAS, we need a C compiler and the Make utilities, as well as some other software packages. Depending on the Linux distribution these can be installed

yum install make automake gcc gcc-c++ python-devel

for RPM-based distros (such as RedHat, Fedora, Centos)

```
sudo aptitude update && sudo aptitude -y upgrade
sudo aptitude install git build-essential python-numpy python-scipy python-gdal python-argparse pyth
sudo dpkg --add-architecture i386
sudo aptitude update
sudo aptitude -y install wine winetricks
```
for DEB-based distros (such as Ubuntu, Debian, Mint)

If you're on a MacOS, the easiest way to install the dependencies is by using the [Homebrew](http://brew.sh) package manager. Follow the instructions to install Homebrew and then run

```
brew update
brew install python readline gdal netcdf wine winetricks sfcgal
pip install numpy scipy gdal argparse py-dateutil
```
We then clone and uncompress the software archive

```
git clone https://github.com/nasa/RHEAS.git
cd RHEAS
```
and then run the buildout script. Before that, we boostrap the build by running

python bootstrap.py

After that we can install everything by running

./bin/buildout

The buildout script will install the PostgresQL database along with the PostGIS extension, and create a database for the user. The script will also install some additional Python modules, and build the VIC hydrology model.

After the script finishes you should have a rheas executable in your bin directory!

# <span id="page-7-0"></span>**1.3 Installing on Windows**

It is currently possible to run RHEAS in a bash-shell environment such as [Cygwin.](https://www.cygwin.com/) However, due to backwards compatability issues with PostGIS dependencies, this method is not currently recommended.

## <span id="page-8-1"></span>**The RHEAS database**

<span id="page-8-0"></span>The back-end of RHEAS is a [PostGIS](http://postgis.net) database (a spatially-enabled [PostgreSQL](http://www.postgresql.org) database) that stores the necessary data to run RHEAS including model parameters, meteorological data (both forecasts and nowcasts), and remote sensing as well as in-situ observations.

The VIC and DSSAT model parameters are contained under the vic and dssat schemas. Depending on the requested spatial resolution for the models, appropriate model parameters and corresponding files are chosen. Tables in the vic schema include soils which contains the soil parameters, and input which contains the necessary files to run the VIC model. Each record in the input table should contain the following columns:

- resolution: model spatial resolution
- snowbandfile: VIC elevation band file
- vegparam: VIC vegetation parameter file
- veglib: VIC vegetation library file
- soilfile: VIC soil parameter file
- rootzones: number of root zones
- basefile: DSSAT input file template

The requirements for running DSSAT also include the type of cultivar(s), planting start dates and soil properties which have been ingested in the database from various sources. Soil properties and cultivar information are stored as vector tables (soils and cultivar respectively), while planting start dates are stored as raster maps with the type of crop as an additional column in the crops table.

Multiple remote sensing datasets can be ingested into the database and are available either to be used as input (i.e. precipitation, temperature, wind speed) or assimilated (i.e. soil moisture, water storage, LAI, evapotranspiration). The following table summarizes the available datasets, their characteristics and the database schema/table they will be installed in.

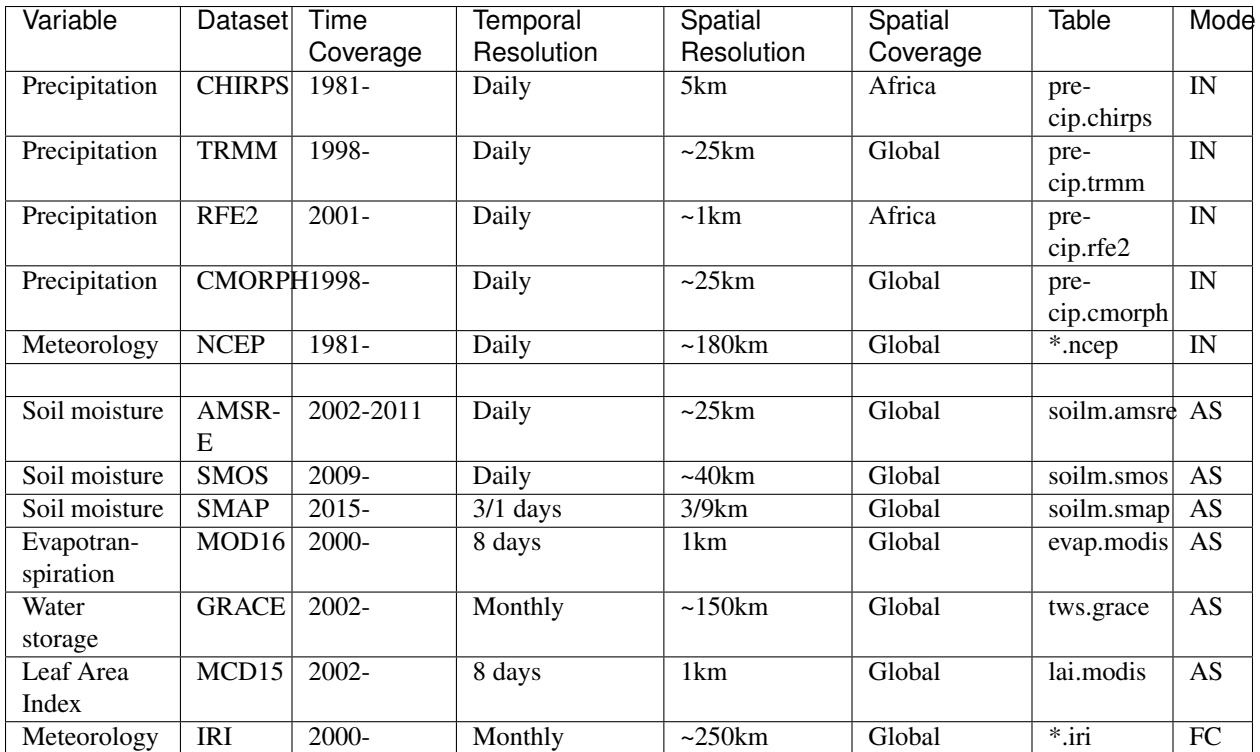

There are three modes for the datasets: IN corresponds to datasets being used as inputs to the model, AS refers to datasets being assimilated, and FC are datasets that are used to provide the meteorological (i.e. precipitation, temperature, and in some cases wind speed) forecasts.

# **Populating the configuration file**

<span id="page-10-0"></span>The configuration file follows the [INI](http://en.wikipedia.org/wiki/INI_file) format to allow for simplicity. When running the RHEAS executable, the configuration file is the only position argument while the database name needs to be provided with the  $-d$  switch.

Running RHEAS with the help switch

```
./rheas -h
```
produces the proper usage command

```
usage: rheas.py [-h] [-d DB] [-u] config
Runs RHEAS simulation.
positional arguments:
config configuration file
optional arguments:
-h, --help show this help message and exit
-d DB name of database to connect
-u update database
```
There are four possible sections for the configuration file:

- nowcast: nowcast simulation options
- forecast: forecast simulation options
- vic: VIC model options
- dssat: DSSAT model options

Each section needs to be given inside braces, e.g. [nowcast].

#### <span id="page-10-1"></span>**3.1 Nowcast options**

The available options for a nowcast simulation include:

- model: the model(s) to be used for this simulation. Valid options include  $\forall$  ic and dssat; if both models are requested they need to be separated by a comma (*required*)
- startdate: the start date of the simulation in the "year-month-day" format (*required*)
- enddate: the start date of the simulation in the "year-month-day" format (*required*)
- name: name of the simulation (*required*)
- basin: path to a shapefile of the model domain. If not provided, the name option should correspond to a previously performed simulation
- resolution: spatial resolution of the simulation (*required*)

# <span id="page-11-0"></span>**3.2 Forecast options**

The available options for a forecast simulation include:

- model: the model(s) to be used for this simulation. Valid options include  $\forall$  ic and dssat; if both models are requested they need to be separated by a comma (*required*)
- startdate: the start date of the simulation in the "year-month-day" format (*required*)
- enddate: the start date of the simulation in the "year-month-day" format (*required*)
- name: name of the simulation (*required*)
- basin: path to a shapefile of the model domain. If not provided, the name option should correspond to a previously performed simulation
- resolution: spatial resolution of the simulation (*required*)
- ensemble size: the size of the forecast ensemble (*required*)
- method: method to use to generate the meteorological forcings for VIC (*required*). The options that have been implemented include:
	- esp: use the Ensemble Streamflow Prediction approach that randomly resamples the climatology
	- iri: resample climatology based on the probabilities in the IRI meteorological forecasts

# <span id="page-11-1"></span>**3.3 VIC options**

The options for the VIC model include:

- precip: dataset to use for precipitation forcing (*required*)
- temperature: dataset to use for maximum and minimum temperature forcing (*required*)
- wind: dataset to use for wind speed forcing (*required*)
- lai: dataset to use for leaf area index forcing
- save state: directory where VIC model state file is saved in
- save to: option for saving output variables. Can be one of
	- db: save output to database
	- path to copy raw VIC output files to
- initialize: whether to initialize the model from a previously saved state file (can be given as on/off, true/false or yes/no)
- save: a comma-separated list of variables to be saved from VIC. The variable names can be:
	- net\_long: net downward longwave flux [W/m2]
	- net\_short: net downward shortwave flux [W/m2
	- snow\_cover: fractional area of snow cover [fraction]
- salbedo: snow pack albedo [fraction]
- snow\_depth: depth of snow pack [cm]
- tdepth: depth of thawing fronts [cm] for each thawing front
- fdepth: depth of freezing fronts [cm] for each freezing front
- rootmoist: root zone soil moisture [mm]
- $-$  smf rozfrac: fraction of soil moisture (by mass) that is ice, for each soil layer
- smliqfrac: fraction of soil moisture (by mass) that is liquid, for each soil layer
- snow\_canopy: snow interception storage in canopy [mm]
- soil\_moist: soil total moisture content [mm] for each soil layer
- soil\_wet: vertical average of (soil moisture wilting point)/(maximum soil moisture wilting point) [mm/mm]
- surfstor: storage of liquid water and ice (not snow) on surface (ponding) [mm]
- swe: snow water equivalent in snow pack (including vegetation-intercepted snow) [mm]
- wdew: total moisture interception storage in canopy [mm]
- zwt: water table position [cm] (zwt within lowest unsaturated layer)
- zwt\_lumped: lumped water table position [cm] (zwt of total moisture across all layers, lumped together)
- baseflow: baseflow out of the bottom layer [mm]
- evap: total net evaporation [mm]
- evap\_bare: net evaporation from bare soil [mm]
- evap\_canop: net evaporation from canopy interception [mm]
- inflow: moisture that reaches top of soil column [mm]
- prec: incoming precipitation [mm]
- rainf: rainfall [mm]
- refreeze: refreezing of water in the snow [mm]
- runoff: surface runoff [mm]
- snow\_melt: snow melt [mm]
- snowf: snowfall [mm]
- transp\_veg: net transpiration from vegetation [mm]
- albedo: average surface albedo [fraction]
- baresoilt: bare soil surface temperature [C]
- rad\_temp: average radiative surface temperature [K]
- snow\_pack\_temp: snow pack temperature [C]
- snow\_surf\_temp: snow surface temperature [C]
- $-$  soil\_temp: soil temperature [C] for each soil layer
- soil\_tnode: soil temperature [C] for each soil thermal node
- surf\_temp: average surface temperature [C]
- vegt: average vegetation canopy temperature [C]
- advection: advected energy [W/m2]
- grnd\_flux: net heat flux into ground [W/m2]
- in\_long: incoming longwave at ground surface (under veg) [W/m2]
- latent: net upward latent heat flux [W/m2]
- melt\_energy: energy of fusion (melting) in snowpack [W/m2]
- r\_net: net downward radiation flux [W/m2]
- rfrz\_energy: net energy used to refreeze liquid water in snowpack [W/m2]
- sensible: net upward sensible heat flux [W/m2]
- snow\_flux: energy flux through snow pack [W/m2]
- aero\_cond: "scene" aerodynamic conductance [m/s]
- air\_temp: air temperature [C]
- longwave: incoming longwave [W/m2]
- pressure: near surface atmospheric pressure [kPa]
- qair: specific humidity [kg/kg]
- $-$  rel\_humid: relative humidity  $[\%]$
- shortwave: incoming shortwave [W/m2]
- tskc: cloud cover fraction [fraction]
- vegcover: fractional area of plants [fraction]
- wind: near surface wind speed [m/s]
- observations: a comma-separated list of the observations to be assimilated into VIC. Any of the datasets with AS mode outlined in the *[database table](#page-8-1)* can be used with their table name (without the schema, e.g. grace)
- update: the date or frequency when assimilation should be performed. Valid options for the assimilation frequency are: daily, weekly, and monthly. If this option is not set, assimilation is performed whenever the observation is available during the simulation period. When performing a forecast simulation, this option is not taken into account and assimilation is performed at the forecast initialization date

# <span id="page-13-0"></span>**3.4 DSSAT options**

The options for the DSSAT model include:

- shapefile: a shapefile contains the areas (e.g. administrative boundaries) for which DSSAt will be run (*required*)
- ensemble size: the size of the ensemble to be used (*required*)

#### **Running a nowcast**

<span id="page-14-0"></span>We begin by creating the necessary RHEAS configuration file. In your favorite text editor create a new file, let's assume that its name is nowcast.conf. The first section contains the simulation options and has a nowcast header:

[nowcast]

Let's assume that we are requesting both a hydrologic and agricultural simulation. In that case, we need to set both models (VIC and DSSAT) as an option

[nowcast] model: vic, dssat

We then set the starting and ending dates of the nowcast

```
[nowcast]
model: vic, dssat
startdate: 2003-1-1
enddate: 2003-3-31
```
Let's also assume that we have a shapefile of the study domain (the sample data contain such a file in the  $data/tests$ directory). Moreover, let's set the name of the simulation (that name will be useful to retrieve the output from the database).

```
[nowcast]
model: vic, dssat
startdate: 2003-1-1
enddate: 2003-3-31
basin: data/tests/basin.shp
name: basin
```
The model spatial resolution is next, here set as 0.25 degrees (~25 km).

```
[nowcast]
model: vic, dssat
startdate: 2003-1-1
enddate: 2003-3-31
basin: data/tests/basin.shp
name: basin
resolution: 0.25
```
These are all the necessary options to define our forecast simulation. Then we need to define the parameters for the two models (VIC and DSSAT).

We begin with the  $\forall i \in \mathcal{E}$  section

[vic]

VIC requires precipitation, temperature and wind speed at a minimum, which we define below

[vic] precip: chirps temperature: ncep wind: ncep

We can opt to initialize the VIC from a a state file saved in the database or an explicitly file name

```
[vic]
precip: chirps
temperature: ncep
wind: ncep
initialize: yes
initial state: state/vic.state_20030101
```
If the option initial state is not set, RHEAS will look into the database for a statefile that is closest to the requested start date.

We choose the model output, specifically net shortwave radiation and soil moisture, to the database

```
[vic]
exe: bin/vicNl
precip: chirps
temperature: ncep
wind: ncep
initialize: yes
save to: db
save: net_short, soil_moist
```
The DSSAT section dssat requires fewer options than VIC, with the shapefile being the first

```
[dssat]
shapefile: data/tests/basin.shp
exe: bin/dssat.exe
```
and the ensemble size being the other required parameter. Each of the DSSAT ensemble members is forced by the same VIC output retaining the uncertainty only in the DSSAT model parameters.

[dssat] shapefile: ensemble size: 50

Finally, let's run the system (inside the rheas directory)

./bin/rheas nowcast.conf

#### **Running a forecast**

<span id="page-16-0"></span>As any RHEAS simulation, we begin by creating a configuration file. In your favorite text editor create a new file, let's assume that its name is forecast.conf. The first section contains the simulation options and has a forecast header:

[forecast]

Let's assume that we are requesting both a hydrologic and agricultural simulation. In that case, we need to set both models (VIC and DSSAT) as an option

[forecast] model: vic, dssat

We then set the starting and ending dates of the forecast

```
[forecast]
model: vic, dssat
startdate: 2001-4-1
enddate: 2001-6-30
```
Let's also assume that we have a shapefile of the study domain (the sample data contain such a file in the  $data/tests$ directory). Moreover, let's set the name of the simulation (that name will be useful to retrieve the output from the database).

```
[forecast]
model: vic, dssat
startdate: 2001-4-1
enddate: 2001-6-30
basin: data/tests/basin.shp
name: basin
```
The model spatial resolution is next, here set as 0.25 degrees (~25 km).

```
[forecast]
model: vic, dssat
startdate: 2001-4-1
enddate: 2001-6-30
basin: data/tests/basin.shp
name: basin
resolution: 0.25
```
In order to capture the uncertainty in the forecast, we perform an ensemble simulation and set the ensemble size to 10. RHEAS will run the VIC ensemble in parallel (using multiple threads), thus reducing computation time. The ensemble simulation also requires a method to generate the meteorological forcings ensemble (currently, model uncertainty due to parameter errors is not implemented). Available methods are the Ensemble Streamflow Prediction (ESP, resampling the climatology); resampling from the IRI meteorological forecasts; bias-correcting and downscaling the CFSv2 meteorological forecasts.

```
[forecast]
model: vic, dssat
startdate: 2001-4-1
enddate: 2001-6-30
basin: data/tests/basin.shp
name: basin
resolution: 0.25
ensemble size: 10
method: esp
```
These are all the necessary options to define our forecast simulation. Then we need to define the parameters for the two models (VIC and DSSAT).

We begin with the vic section

[vic]

The generation of the meteorological forecast ensemble requires a base dataset for each of the required variables. Therefore, we need to define the source for precipitation, temperature and wind speed

```
[vic]
precip: chirps
temperature: ncep
wind: ncep
```
We can opt to initialize the ensemble of VIC models from a a state file saved in the database, by randomly selecting a model initial condition from climatology, or by starting a 1-year model run. All these options do not need to be set by the user apart from

```
[vic]
precip: chirps
temperature: ncep
wind: ncep
initialize: yes
```
If RHEAS cannot find previous model states in the database, it will by default run a 1-year simulation for each ensemble member.

We choose the model output, specifically net shortwave radiation and soil moisture, to the database

```
[vic]
precip: chirps
temperature: ncep
wind: ncep
initialize: yes
save to: db
save: net_short, soil_moist
```
The DSSAT section dssat requires fewer options than VIC, with the domain shapefile being the first

```
[dssat]
shapefile: data/tests/basin.shp
```
and the ensemble size being the other required parameter. The forecasts from VIC are randomly paired with each of the DSSAT ensemble members in order to capture uncertainty both in the DSSAT model parameters and the hydroclimatological forcings.

```
[dssat]
shapefile: data/tests/basin.shp
ensemble size: 50
```
Finally, let's run the system (inside the rheas directory)

./bin/rheas forecast.conf

### **Customizing RHEAS**

# <span id="page-20-1"></span><span id="page-20-0"></span>**6.1 Initializing and updating the database**

The RHEAS database needs to be populated with a variety of datasets that can be fetched automatically. A configuration file can be used to control and define which datasets are downloaded and imported in the PostGIS database. The configuration file follows the [INI](http://en.wikipedia.org/wiki/INI_file) format, with each section corresponding to a dataset.

Unless the entire spatial extent of the datasets needs to be ingested into the database, a domain section should be created in the configuration file describing the bounding box for the domain of interest.

- minlat: the minimum latitude of the bounding box
- maxlat: the maximum latitude of the bounding box
- minlon: the minimum longitude of the bounding box
- maxlon: the maximum longitude of the bounding box

If the dataset is being fetched for the first time, a starting date needs to be provided within each dataset section while an ending date can be optionally provided.

- startdate: start date of data fetched (format is year-month-day)
- enddate: the last date of data to be fetched

If the dataset already exists in the database, then RHEAS will only download data after the last date available in the database (unless this is bypassed by the startdate keyword).

An example configuration file (named data.conf) that will download TRMM, CHIRPS and IRI datasets is given below.

```
[domain]
minlat: -2
maxlat: -2
minlon: 30
maxlon: 34
[trmm]
[iri]
startdate: 2000-2-1
enddate: 2000-3-1
[chirps]
startdate: 2014-1-3
```
Since no option is provided under the trmm section, RHEAS will download data from the latest date available in the database to today.

After the configuration file has been created, the database can be initialized/updated by calling RHEAS as

./bin/rheas -u data.conf

where data.conf is the name of the configuration file.

**CHAPTER 7**

**Indices and tables**

- <span id="page-22-0"></span>• genindex
- modindex
- search